Seelbergstraße 4 D-70372 Stuttgart

Telefon 0711 954854-0 Telefax 0711 954854-54

info@bki.de www.bki.de

## **Netzwerkinstallation Kostenplaner 2024 für Setup-Version 1.0**

Diese Anleitung ist für Netzwerkadministratoren.

## Software-Architektur

Der Kostenplaner 2024 ist eine .NET Client-Server Anwendung (Kostenplaner.exe). Als Middleware kommt eine .NET Core Anwendung zum Einsatz (Service.Core.exe). Für die Datenbank wird **der SQL-Server ab der Version 2019** verwendet. Getestet ist bis SQL-Server 2022. Für den Kostenplaner 2024 kann auch noch eine vorhandene SQL Server 2017 Datenbank verwendet werden.

**Als Datenbankserver kann auch ein entsprechend leistungsfähiger PC verwendet werden. Detailliertere Information sind im Abschnitt Systemvoraussetzungen.** 

Für Wartungsarbeiten und die Lizenzierung sollte der Clientteil der Software auch auf dem Datenbankserver installiert werden.

## Systemvoraussetzungen

Client: Win 10 64-bit ab Version 20H2, Win 11 Server: Win 10 64-bit (LTSC ab 21H2), Win 11, Windows Server ab Version 2012R2

.NET Framework 4.8 oder höher (nur Setup) .NET Core (wird mitgeliefert) Visual C++ Redistributable 2015-2022 (64-Bit)

SQL-Server ab Version 2019 (2019 Express Edition wird mitgeliefert)

## **Eine Multi-Core CPU, 512 MB freier Arbeitsspeicher und eine SSD-Platte sind empfohlen. Bei einem Server ist auch ein entsprechend schnelles RAID-System mit konventionellen Platten gleichwertig zu einer SSD-Platte.**

256 MB freier Hauptspeicher für die Datenbankinstanz sind für einen gleichzeitigen Benutzer das Minimum zum stabilen Arbeiten. Pro weiteren, gleichzeitigem Benutzer sind 128 MB notwendig. Für weitergehende Fragen steht der technische Support unter 0711-954854-43 und hotline-it@bki.de zur Verfügung.

## Terminalserver / Citrix

Windows Terminalserver wird unterstützt.

Der Betrieb des Clients von einer Netzwerkfreigabe ohne Installation ist möglich. Für den vollen Funktionsumfang beim Export und Import müssen Komponenten installiert werden. Hierzu kontaktieren Sie bitte unsere IT-Hotline. In einigen Citrix-Konstellationen ist die Installation bzw. der vollständige Funktionsumfang nicht möglich.

Viele Kunden starten auf dem Terminalserver den Kostenplaner von einer Windows-Freigabe, da keine Installation auf dem Terminalserver nötig ist. Mehr dazu siehe unten.

Bankverbindung: Commerzbank AG

**IRAN** DE37 6008 0000 0195 9888 00 **BIC** DRES DE FF 600

USt-IdNr. DE 185 650 873

Sitz der Gesellschaft: Stuttgart AG Stuttgart HRB 18576

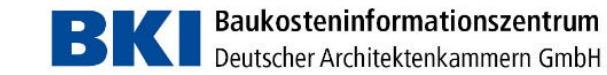

Seelbergstraße 4 D-70372 Stuttgart

> Telefon 0711 954854-0 Telefax 0711 954854-54

info@bki.de www.bki.de

#### Lizenzverwaltung

Die Netzwerk-Lizenz muss auf dem PC/Server eingespielt werden, auf dem die Datenbank installiert ist. Für Sonderkonstellationen wie dedizierte Datenbankserver wenden Sie sich bitte an die IT-Hotline.

## Aktuelle Version

Die aktuellste Version des Dokuments finden Sie im Internet unter: https://bki.de/downloads-kostenplaner

## **Installation**

Im Setup gibt es ein Netzwerkzweig für den Client und für den Server **KR** BKI Kostenplaner 2024

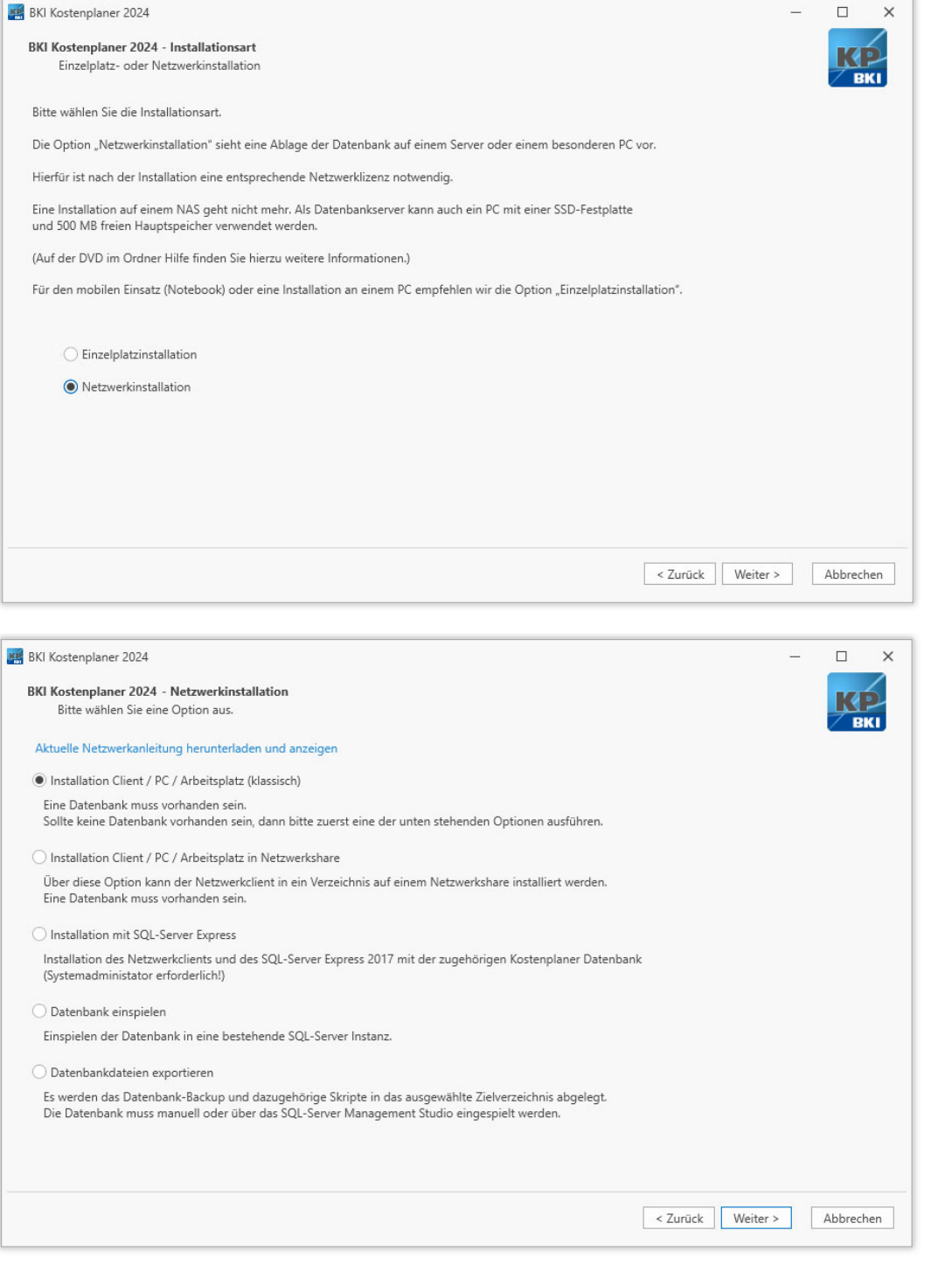

Bankverbindung: Commerzbank AG

**IRAN** DE37 6008 0000 0195 9888 00 **BIC** DRES DE FF 600

USt-IdNr. DE 185 650 873

Sitz der Gesellschaft: Stuttgart AG Stuttgart HRB 18576

## "Installation Client/PC/Arbeitsplatz (klassisch)"

Hierbei handelt es sich um eine reine Clientinstallation. Für den Verbindungstest ist eine Datenbank erforderlich. Alternativ kann die Datenbankverbindung über die Datei "BkiConfig.xml" (Default:

"C:\Programme\BKI\Kostenplaner2024\Service.Core\ServiceCore\_x64\") Bei der Clientinstallation findet keine automatisierte Updateprüfung statt. Um ein Update zu erhalten muss die Verknüpfung im Startmenü > BKI > Internetupdate-Kostenplaner 2024 ausgeführt werden.

## "Installation Client/PC/Arbeitsplatz in Netzwerkshare"

Anstatt wie bei der "Klassischen Installation" wird hier nicht auf ein lokales Laufwerk, sondern direkt in ein Netzwerkshare installiert. Jeder Anwender im selben Netzwerk, der Vollzugriff auf den Installationsort hat, kann den Kostenplaner ohne vorherige Installation ausführen. Die im Setup angegebene Installationspfade müssen aber identisch mit dem Pfaden sein, über den die anderen Anwender auf den Kostenplaner zugreifen werden (UNC Pfade sind erlaubt).

Folgendes ist beim Starten aus einem Netzwerkshare zu beachten:

1. Die Dateiendung \*.bkikpx ist nicht automatisch mit dem Kostenplaner verknüpft. Die fehlende Verknüpfung kann mit Windows Bordmitteln eingerichtet werden.

2. Eine Komponente des Kostenplaner benötigt die C++ Runtime. Diese müssen bei Bedarf nachinstalliert werden. Die Möglichkeit den Kostenplaner ohne C++ zu starten wird nachgereicht.

3. Um Kostenpläne aus alten Versionen zu konvertieren (\*.bkikp), benötigen Sie den OLEDB FoxPro Treiber. Dieser kann bei Bedarf installiert werden

Die benötigten Setup Dateien für eine manuelle Nachinstallation finden Sie auf dem Installationsmedium unter dem Ordner "Servicepaket".

## "Installation mit SQL-Server Express"

Dies ist die einfachste Variante den Kostenplaner 2024 inklusive Datenbank auf dem Server zu installieren. Dabei wird SQL-Server Express 2019 installiert. Die Firewall muss entsprechend der Anleitung geöffnet werden (siehe unten).

#### "Datenbank einspielen"

Hierbei kann die Datenbank in eine bereits bestehende Instanz eingespielt werden. Die Anwendung wird nicht installiert. Eine Lizenzierung kann nur über die Anwendung erfolgen. Auf der DVD und im Download finden Sie die Installationsdateien für SQL-Server 2019 x64 und SQL- Server 2022 x64 im Ordner "SQL-Server Express".

#### "Datenbankdateien exportieren"

Hier wird ein Backupfile ("BKI\_KP2024.bak") der Datenbank inklusive Beispielskripte in das ausgewählte Verzeichnis exportiert. Die Anwendung wird nicht installiert. Eine Lizenzierung kann nur über die Anwendung erfolgen. Auf der DVD und im Download finden Sie die Installationsdateien für SQL-Server 2019 x64 und SQL-Server 2022 x64 im Ordner "SQL-Server Express".

## Weitere Hinweise zur Installation

Im Client Setup (Klassisch/Netzwerkshare) müssen die Verbindungsdaten zum Datenbankserver angegeben werden. Dies kann manuell erfolgen oder über den Import der "BkiConfig.xml" Datei. Diese XML Datei kann am Ende des

Seelbergstraße 4 D-70372 Stuttgart

Telefon 0711 954854-0 Telefax 0711 954854-54

info@bki.de www.bki.de

Bankverbindung: Commerzbank AG

**IRAN** DE37 6008 0000 0195 9888 00 **BIC** DRES DE FF 600

USt-IdNr. DE 185 650 873

Sitz der Gesellschaft: Stuttgart AG Stuttgart HRB 18576

Installationsprozess "Installation mit SQL-Server Express" erstellt werden. Diese kann auch nachträglich durch Austausch der Datei BkiConfig.xml im Programpfad C:\Program Files\BKI\Kostenplaner 2024\Service.Core\ServiceCore\_x64\ gesetzt werden.

## Export und Import der Datenbank-Zugangsdaten

Um die Client Einrichtung zu vereinfachen, gibt es am Ende der Serverinstallation "Installation mit SQL-Server Express" die Möglichkeit, eine fertige XML Datei zu exportieren. Diese beinhaltet alle relevanten Informationen für die Datenbankeinrichtung auf Seiten der Client's.

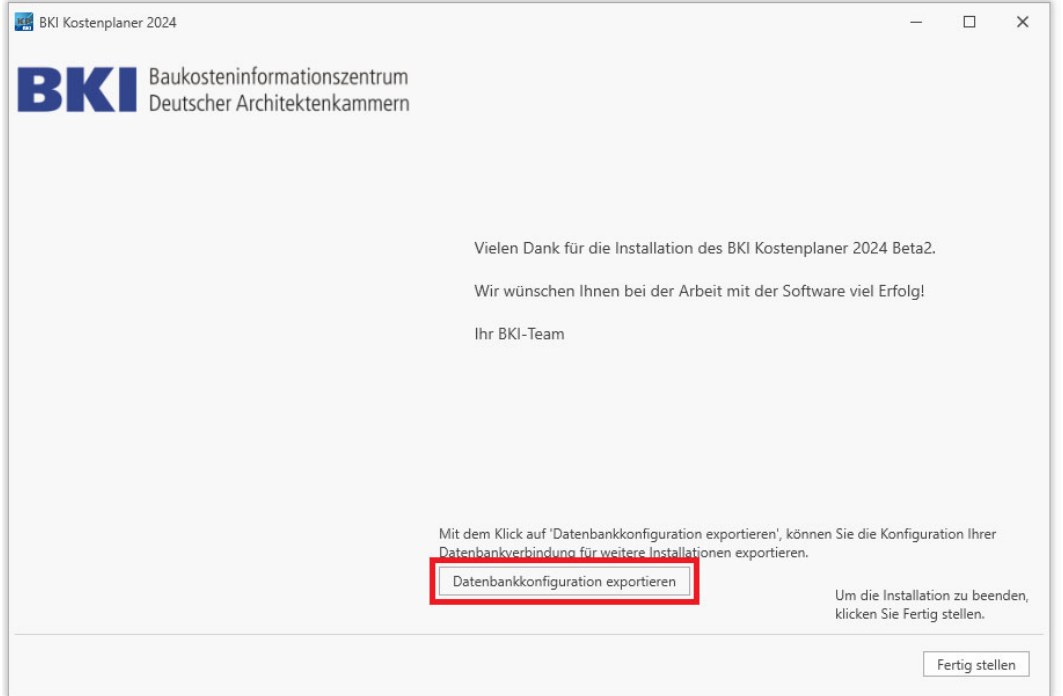

Während des Client Setups "Arbeitsplatz klassisch" sowie "Arbeitsplatz in Netzwerkshare" werden Sie nach den Datenbankinformationen gefragt. An dieser Stelle reicht es aus, die zuvor exportierte XML Datei auszuwählen und zu

Seelbergstraße 4 D-70372 Stuttgart

Telefon 0711 954854-0 Telefax 0711 954854-54

info@bki.de www.bki.de

Bankverbindung: Commerzbank AG

**IRAN** DE37 6008 0000 0195 9888 00 **BIC** DRES DE FF 600

USt-IdNr. DE 185 650 873

Sitz der Gesellschaft: Stuttgart AG Stuttgart HRB 18576

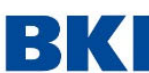

Seelbergstraße 4 D-70372 Stuttgart

Telefon 0711 954854-0 Telefax 0711 954854-54

info@bki.de www.bki.de

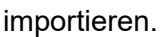

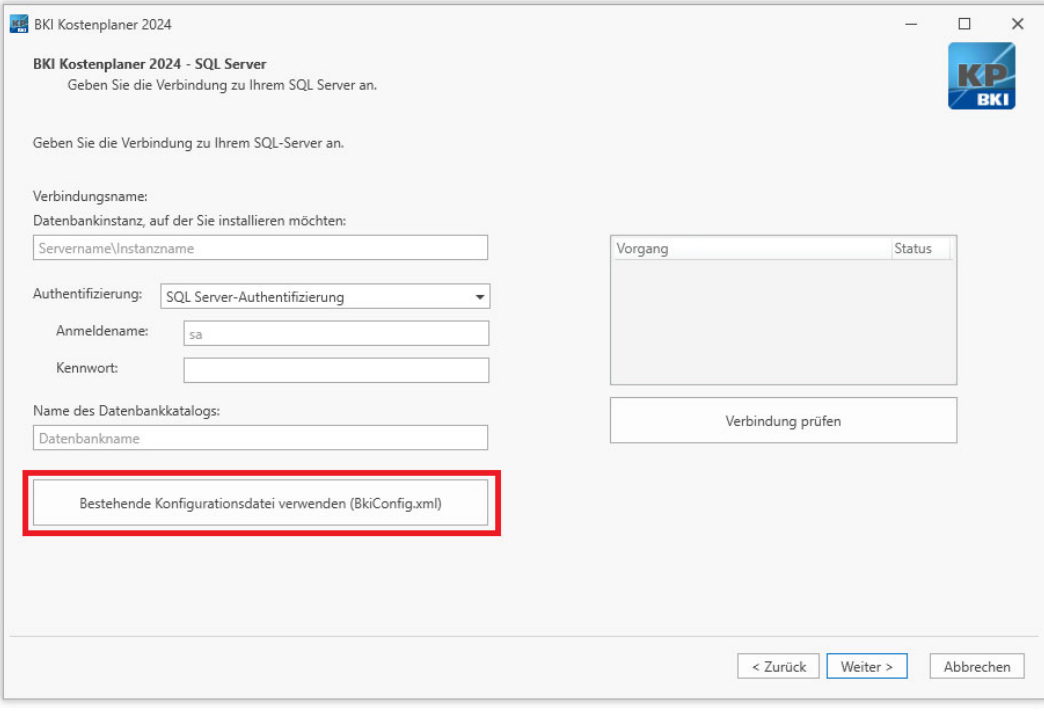

Sollte Server und Client sich nicht im selben Netz befinden, öffnen Sie bitte die BkiConfig.xml mit einen Editor und ändern Sie den dort hinterlegten Servername in dessen IP Adresse um. Dies kann Problemen vorbeugen.

## Softwareverteilung / Silentsetup

Beim Einsatz einer Softwareverteilung oder Kommandozeileninstallation benötigt man das entpackte Setup, eine entsprechende Konfigurationsdatei und die Archivdateien (CAB-Dateien) für die Daten.

Der Silent Installer beinhaltet den Ordner "Setup" in Form eines Zip-Archivs. In diesem finden Sie den BkiKpInstaller. Unter "Setup/Konfiguration" finden Sie eine Beispieldatei für die Konfiguration. Im Ordner "Setup" befinden sich die für die Installation notwendigen Archivdateien. Im Ordner "Servicepaket" sind zusätzliche Komponenten, welche für die Lauffähigkeit des Kostenplaners benötigt werden. Die Installation wird über die folgenden Schritte durchgeführt: Die Punkte 1-2 sind einmalig auszuführen.

1. Entpacken Sie den Silent Installer.

2. Passen Sie die Konfigurationsdatei Ihren Wünschen entsprechend an. Eine Beispieldatei ("SetupConfig.ini") finden Sie in Ihrem Download im Ordner "Konfiguration". Siehe auch unten. Diese Datei muss abgeändert werden. 3. Stellen Sie sicher, dass der entsprechende Client während der Installation

Zugriff auf die Archivdateien (in der Konfigurationsdatei unter SOURCEPATH) hat. Diese befinden sich standardmäßig im Ordner "Setup".

4. Starten Sie die Installation mit folgenden Parametern, wenn Sie keine "BkiConfig.xml" bereitgestellt haben:

<Pfad zum Setup>\BkiKpInstaller.exe -s "<Pfad zur SetupConfig.ini>" Oder falls eine "BkiConfig.xml" zur Verfügung steht:

<Pfad zum Setup>\BkiKpInstaller.exe -s "<Pfad zur SetupConfig.ini>" "<Pfad zur BkiConfig.xml>"

Die "BkiConfig.xml" ersetzt dabei bereits in der SetupConfig.ini hinterlegte Datenbankdaten.

Bankverbindung: Commerzbank AG

**IRAN** DE37 6008 0000 0195 9888 00 **BIC** DRES DE FF 600

USt-IdNr. DE 185 650 873

Sitz der Gesellschaft: Stuttgart AG Stuttgart HRB 18576

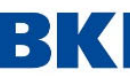

Seelbergstraße 4 D-70372 Stuttgart

Telefon 0711 954854-0 Telefax 0711 954854-54

info@bki.de www.bki.de

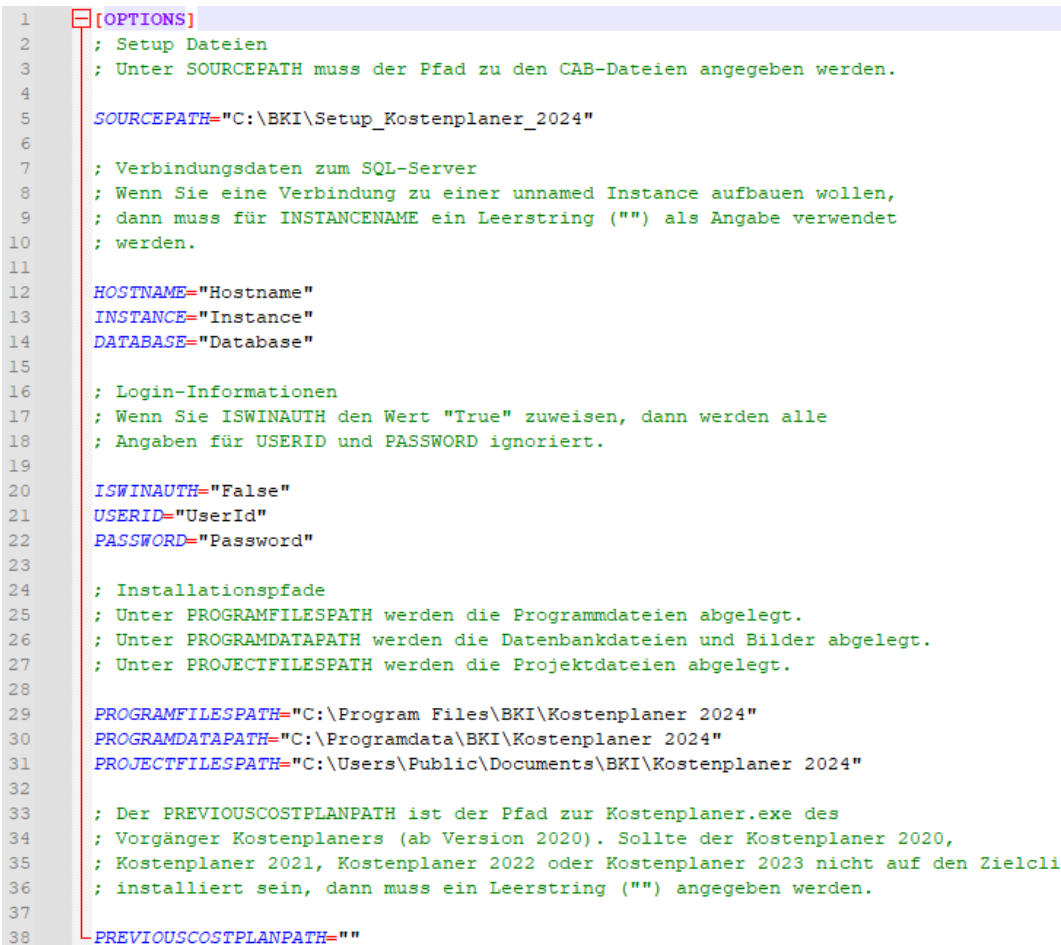

Bei der Verwendung des Kostenplaners aus einem Netzwerkshare werden die Komponenten SQL Server 2012 Native Client und Microsoft Visual FoxPro OLE DB Provider und Visual C++ 2015-2022 (64-Bit) nicht über unser Setup mit installiert. Sollten diese auf dem Zielsystem nicht vorhanden sein, dann finden Sie diese im Ordner "Servicepaket".

## Anpassung einer Netzwerkshare Installation

Der Client kann nachträglich angepasst werden, falls Änderungen am Netzwerkshare durchgenommen wurden. In solch einen Fall müssen die Einträge in der Kostenplaner.dll.config im Verzeichnis Kostenplaner angepasst werden. Alle relevanten Zeilen sind mit einem Kommentar versehen.

Beispiel:

add key="ImageFolderPath" value="\\Server22\Freigabe\Images" /> <!-- Lesezugriff UNC Freigabe aus Sicht der Clients -->

Das Programmverzeichnis vom Kostenplaner 2024 und die hinterlegten Verzeichnisse müssen von allen Client's aus erreichbar sein.

Für die Lizensierung empfiehlt es sich, zu mindestens eine lokale Installation bereit zu stellen.

Ab der Version 2021 sind auf den Clients einer Netzwerklizenz keine Registry-Keys mehr nötig, wenn die Netzwerklizenz bereits in der Datenbank eingespielt ist.

Installation SQL-Server Express Edition Auf der DVD bzw. dem Download wird der SQL Server 2019 Express Edition und Bankverbindung: Commerzbank AG

**IRAN** DE37 6008 0000 0195 9888 00 **BIC** DRES DE FF 600

USt-IdNr. DE 185 650 873

Sitz der Gesellschaft: Stuttgart AG Stuttgart HRB 18576

SQL Server 2022 Express Edition mit ausgeliefert. Das Setup liegt auf der DVD und im Download im Ordner "SQL-Server Express".

Die Installation kann vereinfacht über das Skript

"install\_sql\_express\_network.cmd" gestartet werden. Hier sind vorkonfigurierte Werte für den Kostenplaner eingetragen, die noch während des Setups geändert werden können. Über die voreingestellten Werte wird eine Named Instance Kostenplaner2024 angelegt. Das TCP/IP-Protokoll wird für die Instanz aktiviert. Das Standardpasswort für den Benutzer sa ist: BKIkp\_2020

Seelbergstraße 4 D-70372 Stuttgart

Telefon 0711 954854-0 Telefax 0711 954854-54

info@bki.de www.bki.de

Bankverbindung: Commerzbank AG

**IBAN** DE37 6008 0000 0195 9888 00 BIC DRES DE FF 600

USt-IdNr. DE 185 650 873

Sitz der Gesellschaft: Stuttgart AG Stuttgart HRB 18576

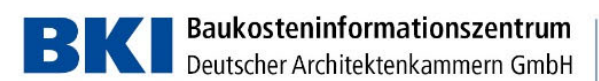

## Firewall Einstellungen

Bei eingeschalteter Windows-Firewall muss diese noch entsprechend konfiguriert werden. Dies kann über die grafische Oberfläche oder wie nachfolgend gezeigt, über die Kommandozeile geschehen.

Der Port 1433 muss in der Firewall für TCP geöffnet werden:

netsh advfirewall firewall add rule name= "SQLPort" dir=in action=allow protocol=TCP localport=1433

Ebenso der Port 1434 UDP für den SQL Server Browser Dienst:

netsh advfirewall firewall add rule name= "SQLBrowser" dir=in action=allow protocol=UDP localport=1434

Zusätzlich muss wegen der dynamischen Ports der SQL-Server selbst für TCP freigeschalten werden:

```
netsh advfirewall firewall add rule name="SQL Server KP2024" 
dir=in action=allow program="C:\Program Files\Microsoft SQL 
Server\MSSQL15.KOSTENPLANER2024\MSSQL\Binn\sqlservr.exe" 
enable=yes profile=Domain
```
netsh advfirewall firewall add rule name="SQL Server KP2024" dir=out action=allow program="C:\Program Files\Microsoft SQL Server\MSSQL15.KOSTENPLANER2024\MSSQL\Binn\sqlservr.exe" enable=yes profile=Domain

Siehe auch: https://docs.microsoft.com/de-de/sql/sql-server/install/configure-thewindows-firewall-to-allow-sql-server-access?view=sql-server-2019

## Datenbank manuell einspielen

Die Datenbank kann auch manuell mit den üblichen Mitteln eingespielt werden. Die Backup-Datei BKI\_KP2024.bak im SQL Server 2012 Format befindet sich nach der Installation standartmäßig im folgenden Verzeichnis: C:\BKI\Kostenplaner 2024\Database.

Anschließend muss noch das SQL-Skript create\_user\_bki.sql angepasst und ausgeführt werden.

Das Script sowie die Datenbank Backup-Datei kann auch über das "Setup -> Netzwerkinstallation" exportiert werden.

Für das Einspielen der Lizenz sollte der Netzwerkclient auf dem DB-Server installiert werden. Für andere Konstellationen wenden Sie sich bitte an die IT-Hotline

#### **Backup**

Die Kostenpläne werden auf den Desktops in XML-Dateien (\*.bkikpx) gespeichert. Diese sind auch in der Datenbank gespiegelt. Eigenen Objekte, die von den Anwendern angelegt wurden, sind nur in der Datenbank gespeichert. Dementsprechend müssen die Backups für die Datenbank und den Projektdateien (\*bkikpx) geplant werden.

#### **Kontakt zur technischen Hotline: 0711/954854-43 oder hotline-it@bki.de**

Seelbergstraße 4 D-70372 Stuttgart

Telefon 0711 954854-0 Telefax 0711 954854-54

info@bki.de www.bki.de

Bankverbindung: Commerzbank AG

**IRAN** DE37 6008 0000 0195 9888 00 **BIC** DRES DE FF 600

USt-IdNr. DE 185 650 873

Sitz der Gesellschaft: Stuttgart AG Stuttgart HRB 18576